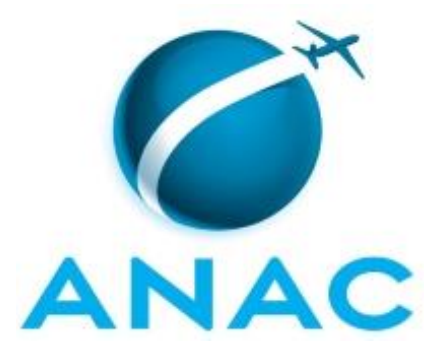

# **MANUAL DE PROCEDIMENTO**

# **MPR/SGP-406-R00**

**PROCESSO SELETIVO INTERNO**

07/2017

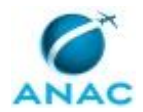

## **REVISÕES**

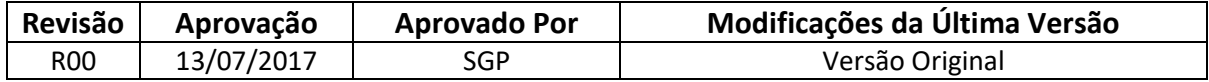

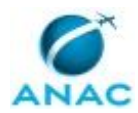

# **ÍNDICE**

### 1) Disposições Preliminares, pág. 5.

- 1.1) Introdução, pág. 5.
- 1.2) Revogação, pág. 5.
- 1.3) Fundamentação, pág. 5.
- 1.4) Executores dos Processos, pág. 5.
- 1.5) Elaboração e Revisão, pág. 5.
- 1.6) Organização do Documento, pág. 6.
- 2) Definições, pág. 8.
	- 2.1) Expressão, pág. 8.
	- 2.2) Sigla, pág. 8.
- 3) Artefatos, Competências, Sistemas e Documentos Administrativos, pág. 9.
	- 3.1) Artefatos, pág. 9.
	- 3.2) Competências, pág. 10.
	- 3.3) Sistemas, pág. 10.
	- 3.4) Documentos e Processos Administrativos, pág. 10.
- 4) Procedimentos Referenciados, pág. 11.
- 5) Procedimentos, pág. 12.
	- 5.1) Realizar Processo Seletivo Interno, pág. 12.
- 6) Disposições Finais, pág. 22.

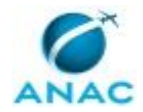

# **PARTICIPAÇÃO NA EXECUÇÃO DOS PROCESSOS**

### **GRUPOS ORGANIZACIONAIS**

#### **a) GTRQ - Analistas**

1) Realizar Processo Seletivo Interno

### **b) SGP - Secretárias**

1) Realizar Processo Seletivo Interno

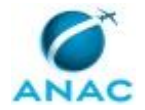

### **1. DISPOSIÇÕES PRELIMINARES**

### **1.1 INTRODUÇÃO**

Este Manual de Procedimentos apresenta os Processos de Trabalho necessários para a Realização dos Processos Seletivos Internos da ANAC.

As diversas áreas da ANAC solicitam a GTRQ que realize a seleção de Servidores, com determinados perfis desejados, para ocupar vagas em cargos.

O MPR estabelece, no âmbito da Superintendência de Gestão de Pessoas - SGP, o seguinte processo de trabalho:

a) Realizar Processo Seletivo Interno.

#### **1.2 REVOGAÇÃO**

Item não aplicável.

#### **1.3 FUNDAMENTAÇÃO**

Resolução nº 381, de 14 de junho de 2016, art. 31 e alterações posteriores.

#### **1.4 EXECUTORES DOS PROCESSOS**

Os procedimentos contidos neste documento aplicam-se aos servidores integrantes das seguintes áreas organizacionais:

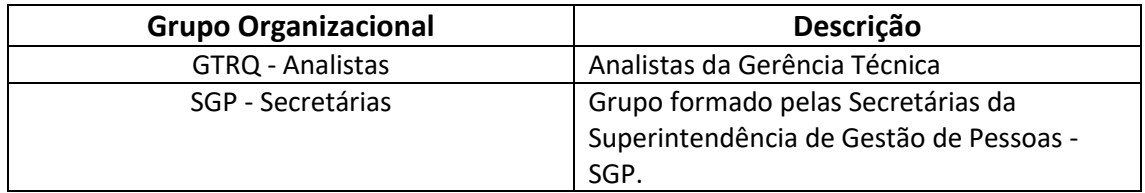

### **1.5 ELABORAÇÃO E REVISÃO**

O processo que resulta na aprovação ou alteração deste MPR é de responsabilidade da Superintendência de Gestão de Pessoas - SGP. Em caso de sugestões de revisão, deve-se procurá-la para que sejam iniciadas as providências cabíveis.

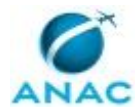

Compete ao Superintendente de Gestão de Pessoas aprovar todas as revisões deste MPR.

#### **1.6 ORGANIZAÇÃO DO DOCUMENTO**

O capítulo 2 apresenta as principais definições utilizadas no âmbito deste MPR, e deve ser visto integralmente antes da leitura de capítulos posteriores.

O capítulo 3 apresenta as competências, os artefatos e os sistemas envolvidos na execução dos processos deste manual, em ordem relativamente cronológica.

O capítulo 4 apresenta os processos de trabalho. Para encontrar um processo específico, devese procurar sua respectiva página no índice contido no início do documento. Os processos estão ordenados em etapas. Cada etapa é contida em uma tabela, que possui em si todas as informações necessárias para sua realização. São elas, respectivamente:

- a) o título da etapa;
- b) a descrição da forma de execução da etapa;
- c) as competências necessárias para a execução da etapa;
- d) os artefatos necessários para a execução da etapa;

e) os sistemas necessários para a execução da etapa (incluindo, bases de dados em forma de arquivo, se existente);

f) os documentos e processos administrativos que precisam ser elaborados durante a execução da etapa;

- g) instruções para as próximas etapas; e
- h) as áreas ou grupos organizacionais responsáveis por executar a etapa.

O capítulo 5 apresenta as disposições finais do documento, que trata das ações a serem realizadas em casos não previstos.

Por último, é importante comunicar que este documento foi gerado automaticamente. São recuperados dados sobre as etapas e sua sequência, as definições, os grupos, as áreas organizacionais, os artefatos, as competências, os sistemas, entre outros, para os processos de trabalho aqui apresentados, de forma que alguma mecanicidade na apresentação das informações pode ser percebida. O documento sempre apresenta as informações mais atualizadas de nomes e siglas de grupos, áreas, artefatos, termos, sistemas e suas definições, conforme informação disponível na base de dados, independente da data de assinatura do documento. Informações sobre etapas, seu detalhamento, a sequência entre etapas, responsáveis pelas etapas, artefatos, competências e sistemas associados a etapas, assim como

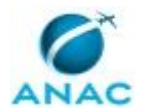

seus nomes e os nomes de seus processos têm suas definições idênticas à da data de assinatura do documento.

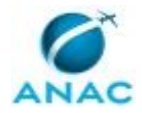

# **2. DEFINIÇÕES**

As tabelas abaixo apresentam as definições necessárias para o entendimento deste Manual de Procedimento, separadas pelo tipo.

### **2.1 Expressão**

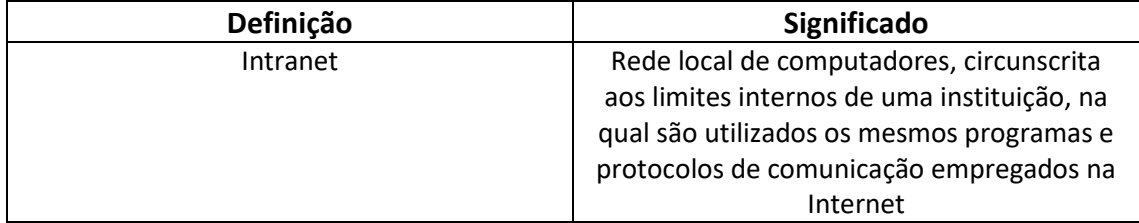

### **2.2 Sigla**

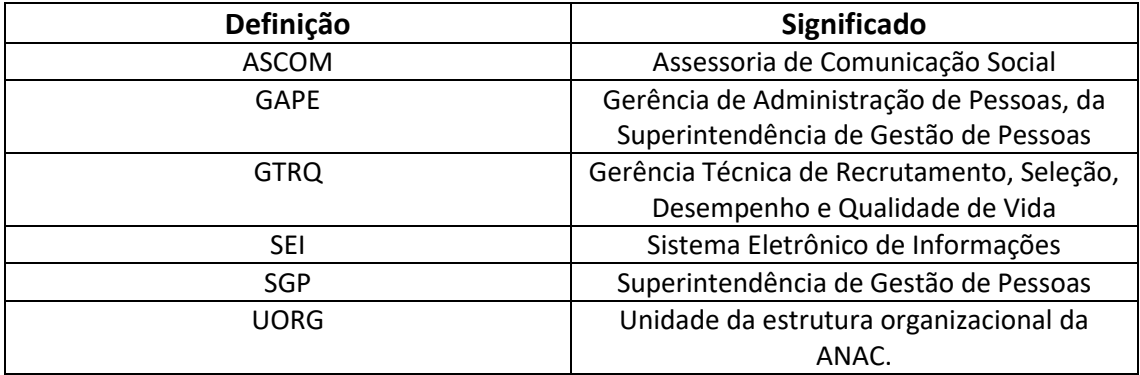

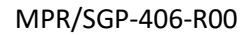

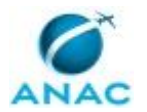

# **3. ARTEFATOS, COMPETÊNCIAS, SISTEMAS E DOCUMENTOS ADMINISTRATIVOS**

Abaixo se encontram as listas dos artefatos, competências, sistemas e documentos administrativos que o executor necessita consultar, preencher, analisar ou elaborar para executar os processos deste MPR. As etapas descritas no capítulo seguinte indicam onde usar cada um deles.

As competências devem ser adquiridas por meio de capacitação ou outros instrumentos e os artefatos se encontram no módulo "Artefatos" do sistema GFT - Gerenciador de Fluxos de Trabalho.

#### **3.1 ARTEFATOS**

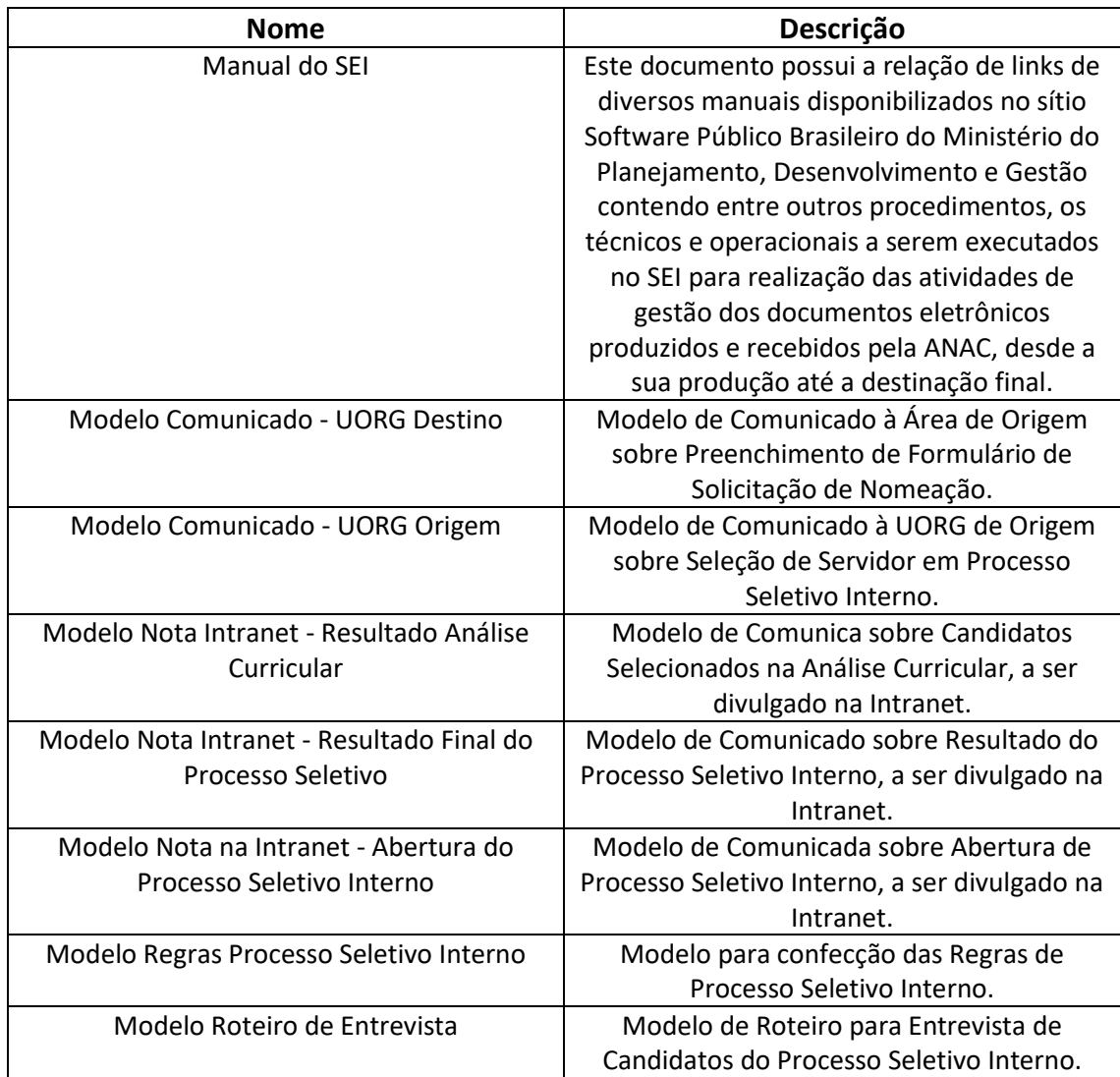

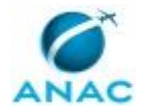

### **3.2 COMPETÊNCIAS**

Para que os processos de trabalho contidos neste MPR possam ser realizados com qualidade e efetividade, é importante que as pessoas que venham a executá-los possuam um determinado conjunto de competências. No capítulo 5, as competências específicas que o executor de cada etapa de cada processo de trabalho deve possuir são apresentadas. A seguir, encontra-se uma lista geral das competências contidas em todos os processos de trabalho deste MPR e a indicação de qual área ou grupo organizacional as necessitam:

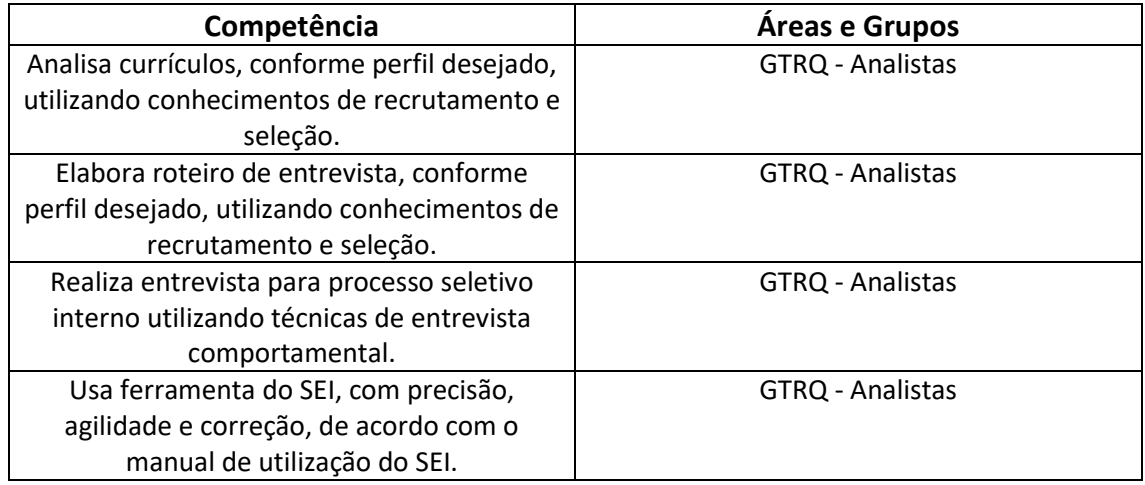

#### **3.3 SISTEMAS**

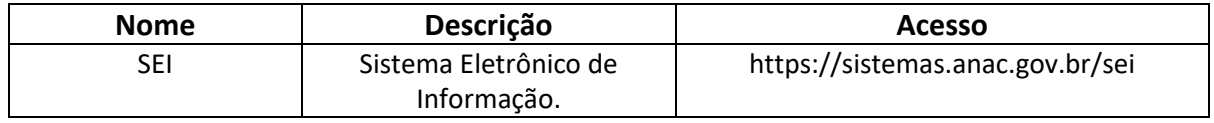

#### **3.4 DOCUMENTOS E PROCESSOS ADMINISTRATIVOS ELABORADOS NESTE MANUAL**

Não há documentos ou processos administrativos a serem elaborados neste MPR.

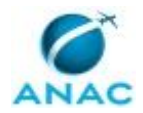

### **4. PROCEDIMENTOS REFERENCIADOS**

Procedimentos referenciados são processos de trabalho publicados em outro MPR que têm relação com os processos de trabalho publicados por este manual. Este MPR não possui nenhum processo de trabalho referenciado.

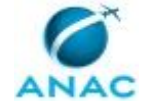

### **5. PROCEDIMENTOS**

Este capítulo apresenta o processo de trabalho deste MPR. Ao final de cada etapa, encontramse descritas as orientações necessárias à continuidade da execução do processo. A versão do presente MPR está disponível de forma mais conveniente em versão eletrônica, onde pode(m) ser obtido(s) o(s) artefato(s) e outras informações sobre o processo.

### **5.1 Realizar Processo Seletivo Interno**

Este Processo de Trabalho descreve as Atividades relacionadas a Realização de Processo Seletivo Interno para a Ocupação de Cargo Comissionado nas UORGs.

O processo contém, ao todo, 21 etapas. A situação que inicia o processo, chamada de evento de início, foi descrita como: "Recebimento de Formulário de Levantamento de Perfil para Processo Seletivo Interno", portanto, este processo deve ser executado sempre que este evento acontecer. Da mesma forma, o processo é considerado concluído quando alcança seu evento de fim. O evento de fim descrito para esse processo é: "Processo Seletivo Interno Finalizado e Comunicados Enviados".

Os grupos envolvidos na execução deste processo são: GTRQ - Analistas, SGP - Secretárias.

Para que este processo seja executado de forma apropriada, é necessário que o(s) executor(es) possua(m) as seguintes competências: (1) Analisa currículos, conforme perfil desejado, utilizando conhecimentos de recrutamento e seleção; (2) Elabora roteiro de entrevista, conforme perfil desejado, utilizando conhecimentos de recrutamento e seleção; (3) Realiza entrevista para processo seletivo interno utilizando técnicas de entrevista comportamental; (4) Usa ferramenta do SEI, com precisão, agilidade e correção, de acordo com o manual de utilização do SEI.

Também será necessário o uso dos seguintes artefatos: "Manual do SEI", "Modelo Comunicado - UORG Destino", "Modelo Comunicado - UORG Origem", "Modelo Nota Intranet - Resultado Análise Curricular", "Modelo Nota Intranet - Resultado Final do Processo Seletivo", "Modelo Nota na Intranet - Abertura do Processo Seletivo Interno", "Modelo Regras Processo Seletivo Interno", "Modelo Roteiro de Entrevista".

Abaixo se encontra(m) a(s) etapa(s) a ser(em) realizada(s) na execução deste processo e o diagrama do fluxo.

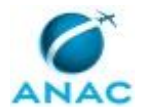

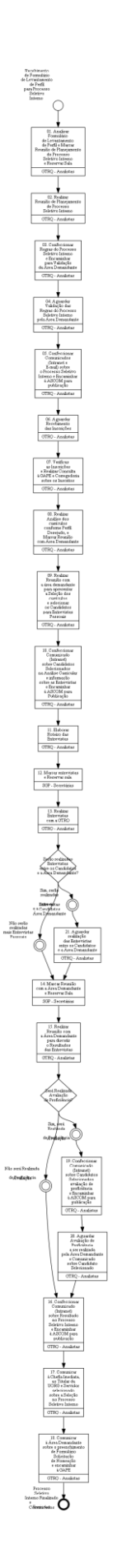

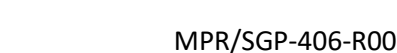

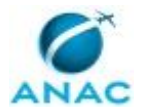

### **01. Analisar Formulário de Levantamento de Perfil e Marcar Reunião de Planejamento do Processo Seletivo Interno e Reservar Sala**

RESPONSÁVEL PELA EXECUÇÃO: GTRQ - Analistas.

DETALHAMENTO: Deve-se Analisar o Formulário de Levantamento de Perfil recebido através do SEI.

A seguir, marcar Reunião de Planejamento do Processo Seletivo Interno com a Área Demandante.

Por fim, realizar reserva de sala que comporte todos os participantes. Caso necessário, reservar sala que disponha de projetor e computador (notebook).

COMPETÊNCIAS:

- Usa ferramenta do SEI, com precisão, agilidade e correção, de acordo com o manual de utilização do SEI.

ARTEFATOS USADOS NESTA ATIVIDADE: Manual do SEI.

SISTEMAS USADOS NESTA ATIVIDADE: SEI.

CONTINUIDADE: deve-se seguir para a etapa "02. Realizar Reunião de Planejamento de Processo Seletivo Interno".

### **02. Realizar Reunião de Planejamento de Processo Seletivo Interno**

RESPONSÁVEL PELA EXECUÇÃO: GTRQ - Analistas.

DETALHAMENTO: Realizar Reunião de Planejamento de Processo Seletivo Interno.

Para tanto, deve-se definir na reunião:

- Ajuste do Perfil desejado para ocupar o cargo;
- Definição das Etapas do Processo Seletivo Interno;
- Cronograma do Processo Seletivo Interno.

CONTINUIDADE: deve-se seguir para a etapa "03. Confeccionar Regras do Processo Seletivo Interno e Encaminhar para Validação da Área Demandante".

# **03. Confeccionar Regras do Processo Seletivo Interno e Encaminhar para Validação da Área Demandante**

RESPONSÁVEL PELA EXECUÇÃO: GTRQ - Analistas.

DETALHAMENTO: Deve-se confeccionar as Regras do Processo Seletivo Interno de acordo com as Informações obtidas na Reunião de Planejamento do Processo Seletivo Interno.

Para tanto, utilizar o artefato "Modelo Regras Processo Seletivo Interno".

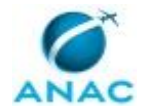

Por fim, encaminhar, via e-mail, a Minuta das Regras do Processo Seletivo Interno à Área Demandante para que sejam validadas.

ARTEFATOS USADOS NESTA ATIVIDADE: Modelo Regras Processo Seletivo Interno.

CONTINUIDADE: deve-se seguir para a etapa "04. Aguardar Validação das Regras do Processo Seletivo Interno pela Área Demandante".

### **04. Aguardar Validação das Regras do Processo Seletivo Interno pela Área Demandante**

RESPONSÁVEL PELA EXECUÇÃO: GTRQ - Analistas.

DETALHAMENTO: Deve-se aguardar a validação das Regras do Processo Seletivo Interno pela Área Demandante.

Caso sejam solicitadas alterações, retornar a atividade anterior e realizar as alterações solicitadas.

CONTINUIDADE: deve-se seguir para a etapa "05. Confeccionar Comunicados (Intranet e Email) sobre o Processo Seletivo Interno e Encaminhar à ASCOM para publicação".

# **05. Confeccionar Comunicados (Intranet e E-mail) sobre o Processo Seletivo Interno e Encaminhar à ASCOM para publicação**

RESPONSÁVEL PELA EXECUÇÃO: GTRQ - Analistas.

DETALHAMENTO: Deve-se confeccionar o Comunicado de Abertura do Processo Seletivo Interno.

Para tanto, utilizar o artefato: "Modelo Nota na Intranet - Abertura do Processo Seletivo Interno".

Os comunicados Intranet e e-mail são iguais.

Por fim, encaminhar o Comunicado à ASCOM para publicação.

ARTEFATOS USADOS NESTA ATIVIDADE: Modelo Nota na Intranet - Abertura do Processo Seletivo Interno.

CONTINUIDADE: deve-se seguir para a etapa "06. Aguardar Recebimento das Inscrições".

### **06. Aguardar Recebimento das Inscrições**

RESPONSÁVEL PELA EXECUÇÃO: GTRQ - Analistas.

DETALHAMENTO: As inscrições para o Processo Seletivo Interno são realizadas através do email <gtrq@anac.gov.br>.

Para tanto, aguardar o recebimento das inscrições, de acordo com o prazo especificado nas Regras do Processo Seletivo Interno.

CONTINUIDADE: deve-se seguir para a etapa "07. Verificas as Inscrições e Realizar Consulta à GAPE e Corregedoria sobre os Inscritos".

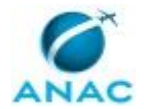

## **07. Verificas as Inscrições e Realizar Consulta à GAPE e Corregedoria sobre os Inscritos**

RESPONSÁVEL PELA EXECUÇÃO: GTRQ - Analistas.

DETALHAMENTO: Deve-se acessar o e-mail <gtrq@anac.gov.br> e verificar se todas as inscrições estão de acordo com as regras dispostas no Processo Seletivo Interno.

Ainda, Solicitar à GAPE e Corregedoria da ANAC Consulta sobre os inscritos. Para tanto, a solicitação deve ser realizada via SEI.

As consultas são:

GAPE:

- Licenças; e
- Afastamentos.

#### CORREGEDORIA:

- Processos Administrativos; e
- Sindicâncias.

ARTEFATOS USADOS NESTA ATIVIDADE: Manual do SEI.

SISTEMAS USADOS NESTA ATIVIDADE: SEI.

CONTINUIDADE: deve-se seguir para a etapa "08. Realizar Análise dos currículos conforme Perfil Desejado, e Marcar Reunião com Área Demandante".

# **08. Realizar Análise dos currículos conforme Perfil Desejado, e Marcar Reunião com Área Demandante**

RESPONSÁVEL PELA EXECUÇÃO: GTRQ - Analistas.

DETALHAMENTO: Deve-se realizar a Análise dos currículos conforme o Perfil Desejado.

Para tanto, utilizar as Planilhas de Análise de Perfil, disponíveis em <\\svcdf1001\ANAC\SGP\GTRQ\DESENVOLVIMENTO\PROCESSO SELETIVO INTERNO>.

Após Análise, deve-se disponibilizar, via e-mail, os Currículos à área demandante.

Por fim, Marcar Reunião com a Área Demandante.

COMPETÊNCIAS:

- Analisa currículos, conforme perfil desejado, utilizando conhecimentos de recrutamento e seleção.

CONTINUIDADE: deve-se seguir para a etapa "09. Realizar Reunião com a área demandante para apresentar a Seleção dos currículos e selecionar os Candidatos para Entrevistas Pessoais".

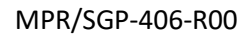

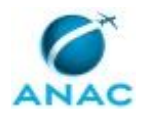

## **09. Realizar Reunião com a área demandante para apresentar a Seleção dos currículos e selecionar os Candidatos para Entrevistas Pessoais**

RESPONSÁVEL PELA EXECUÇÃO: GTRQ - Analistas.

DETALHAMENTO: Realizar Reunião com a Área Demandante e apresentar os Currículos selecionados de acordo com a Análise de Perfil.

Por fim, realizar a Seleção dos Candidatos para a fase de Entrevistas Pessoais.

Ainda, definir se as Entrevistas serão realizadas entre a GTRQ e Área Demandante ou a Área Demandante fará entrevistas separadas.

CONTINUIDADE: deve-se seguir para a etapa "10. Confeccionar Comunicado (Intranet) sobre Candidatos Selecionados na Análise Curricular e informação sobre as Entrevistas e Encaminhar à ASCOM para Publicação".

# **10. Confeccionar Comunicado (Intranet) sobre Candidatos Selecionados na Análise Curricular e informação sobre as Entrevistas e Encaminhar à ASCOM para Publicação**

RESPONSÁVEL PELA EXECUÇÃO: GTRQ - Analistas.

DETALHAMENTO: Deve-se confeccionar Comunicado a ser publicado na Intranet sobre os Candidatos Selecionados na etapa de Análise Curricular.

Para tanto, utilizar o artefato Modelo Nota Intranet - Resultado Análise Curricular.

Por fim, encaminhar o Comunicado à ASCOM para publicação.

ARTEFATOS USADOS NESTA ATIVIDADE: Modelo Nota Intranet - Resultado Análise Curricular.

CONTINUIDADE: deve-se seguir para a etapa "11. Elaborar Roteiro das Entrevistas".

### **11. Elaborar Roteiro das Entrevistas**

RESPONSÁVEL PELA EXECUÇÃO: GTRQ - Analistas.

DETALHAMENTO: Deve-se elaborar o roteiro das entrevistas.

Para tanto, utilizar o artefato "Modelo Roteiro de Entrevista".

Os roteiros são elaborados de acordo com a análise de perfil de candidato e com o perfil desejado.

COMPETÊNCIAS:

- Elabora roteiro de entrevista, conforme perfil desejado, utilizando conhecimentos de recrutamento e seleção.

ARTEFATOS USADOS NESTA ATIVIDADE: Modelo Roteiro de Entrevista. CONTINUIDADE: deve-se seguir para a etapa "12. Marcar entrevistas e Reservar sala".

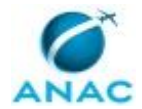

### **12. Marcar entrevistas e Reservar sala**

RESPONSÁVEL PELA EXECUÇÃO: SGP - Secretárias.

DETALHAMENTO: Deve-se contatar os Candidatos selecionados e marcar as entrevistas.

Ainda, realizar reserva de sala para reunião.

Caso necessário, realizar reserva de sala com equipamento para videoconferência. CONTINUIDADE: deve-se seguir para a etapa "13. Realizar Entrevistas com a GTRQ".

### **13. Realizar Entrevistas com a GTRQ**

RESPONSÁVEL PELA EXECUÇÃO: GTRQ - Analistas.

DETALHAMENTO: Realizar as entrevistas com os candidatos selecionados de acordo com os roteiros elaborados.

As entrevistas são realizadas, primeiramente, com a GTRQ, e em seguida, com a área demandante. Caso necessário, poderão ser realizadas em conjunto. Tal decisão fica a critério da área demandante.

COMPETÊNCIAS:

- Realiza entrevista para processo seletivo interno utilizando técnicas de entrevista comportamental.

CONTINUIDADE: caso a resposta para a pergunta "Serão realizadas Entrevistas entre os Candidatos e a Área Demandante?" seja "não serão realizadas mais Entrevistas Pessoais", deve-se seguir para a etapa "14. Marcar Reunião com a Área Demandante e Reservar Sala". Caso a resposta seja "sim, serão realizadas Entrevistas entre os Candidatos e a Área Demandante", deve-se seguir para a etapa "21. Aguardar realização das Entrevistas entre os Candidatos e a Área Demandante".

### **14. Marcar Reunião com a Área Demandante e Reservar Sala**

RESPONSÁVEL PELA EXECUÇÃO: SGP - Secretárias.

DETALHAMENTO: Após a realização das entrevistas deve-se marcar uma Reunião com a Área Demandante para apresentação das conclusões das entrevistas realizadas pela GTRQ.

Ainda, realizar reservar sala para reunião.

Caso necessário, reservar sala com projetor e notebook.

CONTINUIDADE: deve-se seguir para a etapa "15. Realizar Reunião com a Área Demandante para discutir o Resultados das Entrevistas".

# **15. Realizar Reunião com a Área Demandante para discutir o Resultados das Entrevistas**

RESPONSÁVEL PELA EXECUÇÃO: GTRQ - Analistas.

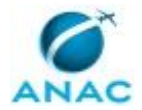

DETALHAMENTO: Deve-se realizar Reunião com a Área Demandante para discutir sobre o Resultado das Entrevistas.

Ainda, será discutido sobre a necessidade de avaliação de proficiência, de acordo com as regras do Processo Seletivo Interno.

As avaliações de proficiência são de responsabilidade da Área Demandante, elaboração, aplicação, avaliação.

CONTINUIDADE: caso a resposta para a pergunta "Será Realizada Avaliação de Proficiência?" seja "não será Realizada Avaliação de Proficiência", deve-se seguir para a etapa "16. Confeccionar Comunicado (Intranet) sobre Resultado no Processo Seletivo Interno e Encaminhar à ASCOM para publicação". Caso a resposta seja "sim, será Realizada Avaliação de Proficiência", deve-se seguir para a etapa "19. Confeccionar Comunicado (Intranet) sobre Candidatos Selecionados avaliação de proficiência e Encaminhar à ASCOM para publicação".

## **16. Confeccionar Comunicado (Intranet) sobre Resultado no Processo Seletivo Interno e Encaminhar à ASCOM para publicação**

RESPONSÁVEL PELA EXECUÇÃO: GTRQ - Analistas.

DETALHAMENTO: Deve-se confeccionar Comunicado a ser divulgado na Intranet sobre o Resultado do Processo Seletivo Interno.

Para tanto, utilizar o artefato "Modelo Nota Intranet - Resultado Final do Processo Seletivo".

Por fim, encaminhar Comunicado à ASCOM para publicação.

ARTEFATOS USADOS NESTA ATIVIDADE: Modelo Nota Intranet - Resultado Final do Processo Seletivo.

CONTINUIDADE: deve-se seguir para a etapa "17. Comunicar à Chefia Imediata, ao Titular da UORG e Servidor selecionado sobre a Seleção no Processo Seletivo Interno".

## **17. Comunicar à Chefia Imediata, ao Titular da UORG e Servidor selecionado sobre a Seleção no Processo Seletivo Interno**

RESPONSÁVEL PELA EXECUÇÃO: GTRQ - Analistas.

DETALHAMENTO: Deve-se comunicar, via Despacho no SEI, à Chefia Imediata, ao Titular da UORG e ao Candidato Selecionado sobre Seleção no Processo Seletivo Interno.

Para tanto, utilizar o artefato Modelo Comunicado - UORG Origem.

COMPETÊNCIAS:

- Usa ferramenta do SEI, com precisão, agilidade e correção, de acordo com o manual de utilização do SEI.

ARTEFATOS USADOS NESTA ATIVIDADE: Manual do SEI, Modelo Comunicado - UORG Origem.

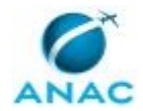

SISTEMAS USADOS NESTA ATIVIDADE: SEI.

CONTINUIDADE: deve-se seguir para a etapa "18. Comunicar à Área Demandante sobre o preenchimento de Formulário Solicitação de Nomeação e encaminhar à GAPE".

# **18. Comunicar à Área Demandante sobre o preenchimento de Formulário Solicitação de Nomeação e encaminhar à GAPE**

RESPONSÁVEL PELA EXECUÇÃO: GTRQ - Analistas.

DETALHAMENTO: Comunicar à Área Demandante, via Despacho no SEI, sobre o preenchimento do Formulário de Solicitação de Nomeação que deverá ser encaminhado à GAPE, via SEI.

Utilizar o artefato "Modelo Comunicado - UORG Destino".

COMPETÊNCIAS:

- Usa ferramenta do SEI, com precisão, agilidade e correção, de acordo com o manual de utilização do SEI.

ARTEFATOS USADOS NESTA ATIVIDADE: Manual do SEI, Modelo Comunicado - UORG Destino.

SISTEMAS USADOS NESTA ATIVIDADE: SEI.

CONTINUIDADE: esta etapa finaliza o procedimento.

# **19. Confeccionar Comunicado (Intranet) sobre Candidatos Selecionados avaliação de proficiência e Encaminhar à ASCOM para publicação**

RESPONSÁVEL PELA EXECUÇÃO: GTRQ - Analistas.

DETALHAMENTO: Deve-se confeccionar Comunicado a ser divulgado na Intranet sobre os Candidatos Selecionados para a Fase de Avaliação de Proficiência, que será aplicada pela Área Demandante.

Por fim, encaminhar o Comunicado à ASCOM para publicação.

CONTINUIDADE: deve-se seguir para a etapa "20. Aguardar Avaliação de Proficiência a ser realizada pela Área Demandante e Comunicado sobre Candidato Selecionado".

### **20. Aguardar Avaliação de Proficiência a ser realizada pela Área Demandante e Comunicado sobre Candidato Selecionado**

RESPONSÁVEL PELA EXECUÇÃO: GTRQ - Analistas.

DETALHAMENTO: Aguardar a realização das Avaliações de Proficiência pela Área Demandante e comunicado sobre Candidato Selecionado.

CONTINUIDADE: deve-se seguir para a etapa "16. Confeccionar Comunicado (Intranet) sobre Resultado no Processo Seletivo Interno e Encaminhar à ASCOM para publicação".

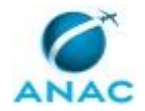

# **21. Aguardar realização das Entrevistas entre os Candidatos e a Área Demandante**

RESPONSÁVEL PELA EXECUÇÃO: GTRQ - Analistas.

DETALHAMENTO: Aguardar a realização das entrevistas entre os candidatos selecionados e a área demandante.

CONTINUIDADE: deve-se seguir para a etapa "14. Marcar Reunião com a Área Demandante e Reservar Sala".

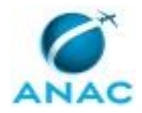

# **6. DISPOSIÇÕES FINAIS**

Em caso de identificação de erros e omissões neste manual pelo executor do processo, a SGP deve ser contatada. Cópias eletrônicas deste manual, do fluxo e dos artefatos usados podem ser encontradas em sistema.